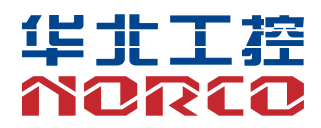

EMB-3531

V3.0

# 用户手册 **USER'Manual**

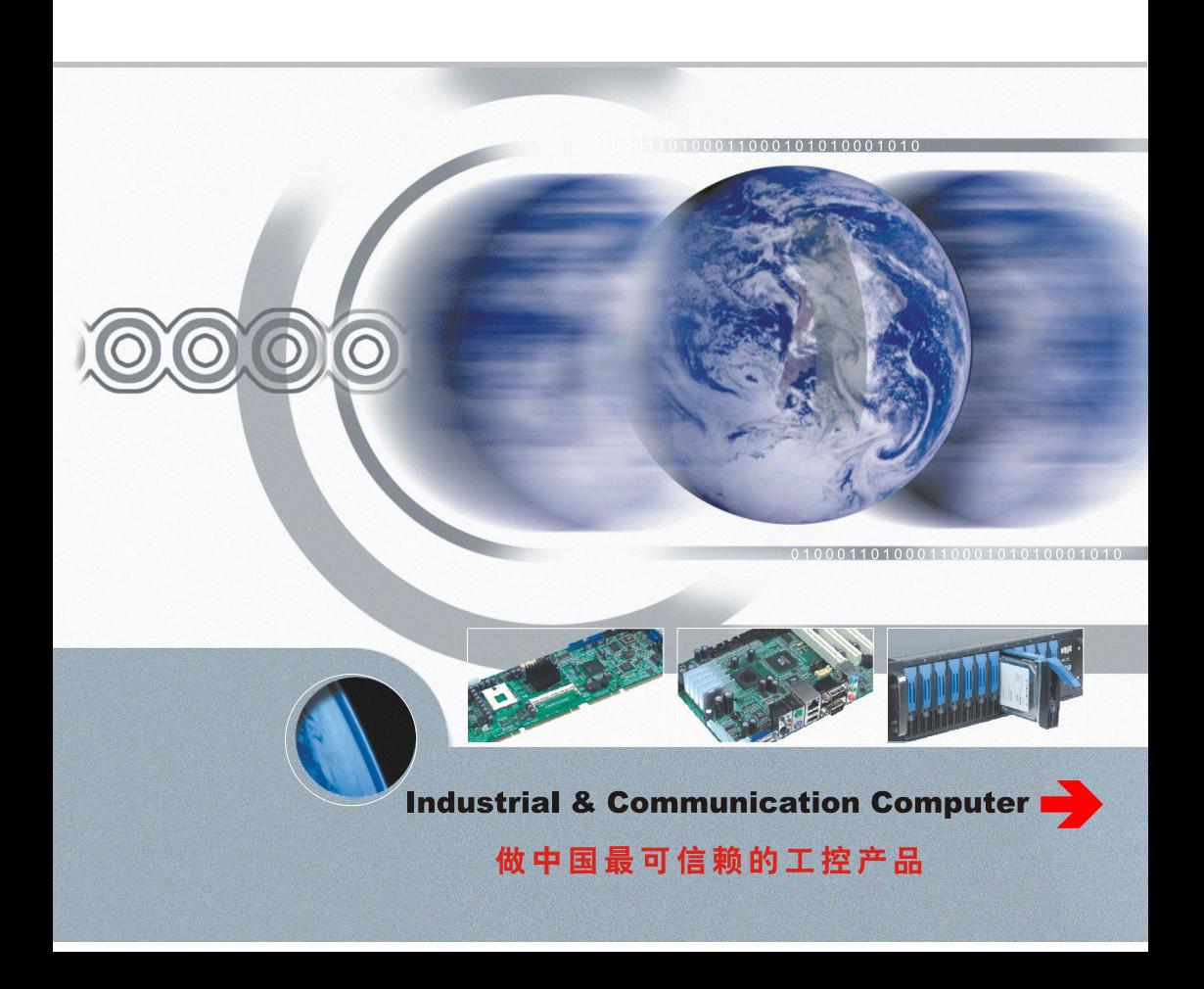

EMB-3531

V3.0

深圳华北工控股份有限公司:0755-27331166

北京公司:010-82671166

- 上海公司:021-61212081
- 成都公司:028-85259319
- 沈阳公司:024-23960846
- 西安公司:029-88338386
- 南京公司:025-58015489
- 武汉公司:027-87858983
- 天津公司:022-23727100
- 新加坡公司:65-68530809
- 荷兰公司:31-040-2668554

# 说 明

除列明随产品配置的配件外,本手册包含的内容并不代表本公司的承诺, 本公司保留对此手册更改的权利,且不另行通知。对于任何因安装、使用不 当而导致的直接、间接、有意或无意的损坏及隐患概不负责。

订购产品前,请向经销商详细了解产品性能是否符合您的需求。NORCO 是深圳华北工控有限公司的注册商标。本手册所涉及到的其他商标,其所有 权为相应的产品厂家所拥有。

本手册内容受版权保护,版权所有。未经许可,不得以机械的、电子的 或其它任何方式进行复制。

## 温馨提示

.产品使用前,务必仔细阅读产品说明书。

.对未准备安装的板卡,应将其保存在防静电保护袋中。

.在从包装袋中拿板卡前,应将手先置于接地金属物体上一会儿,以释放身体及手中的静电。

.在拿板卡时,需佩戴静电保护手套,并且应该养成只触及其边缘部分的习惯。

.主板与电源连接时,请确认电源电压。

.为避免人体被电击或产品被损坏,在每次对主板、板卡进行拔插或重新配置时,须先关闭交 流电源或将交流电源线从电源插座中拔掉。

.在对板卡进行搬动前,先将交流电源线从电源插座中拔掉。

.当您需连接或拔除任何设备前,须确定所有的电源线事先已被拔掉。

.为避免频繁开关机对产品造成不必要的损伤,关机后,应至少等待 30 秒后再开机。

10. 设备在使用过程中出现异常情况, 请找专业人员处理。

.此为 A 级产品,在生活环境中,该产品可能会造成无线电干扰。在这种情况下,可能需要用 户对其干扰采取切实可行的措施。

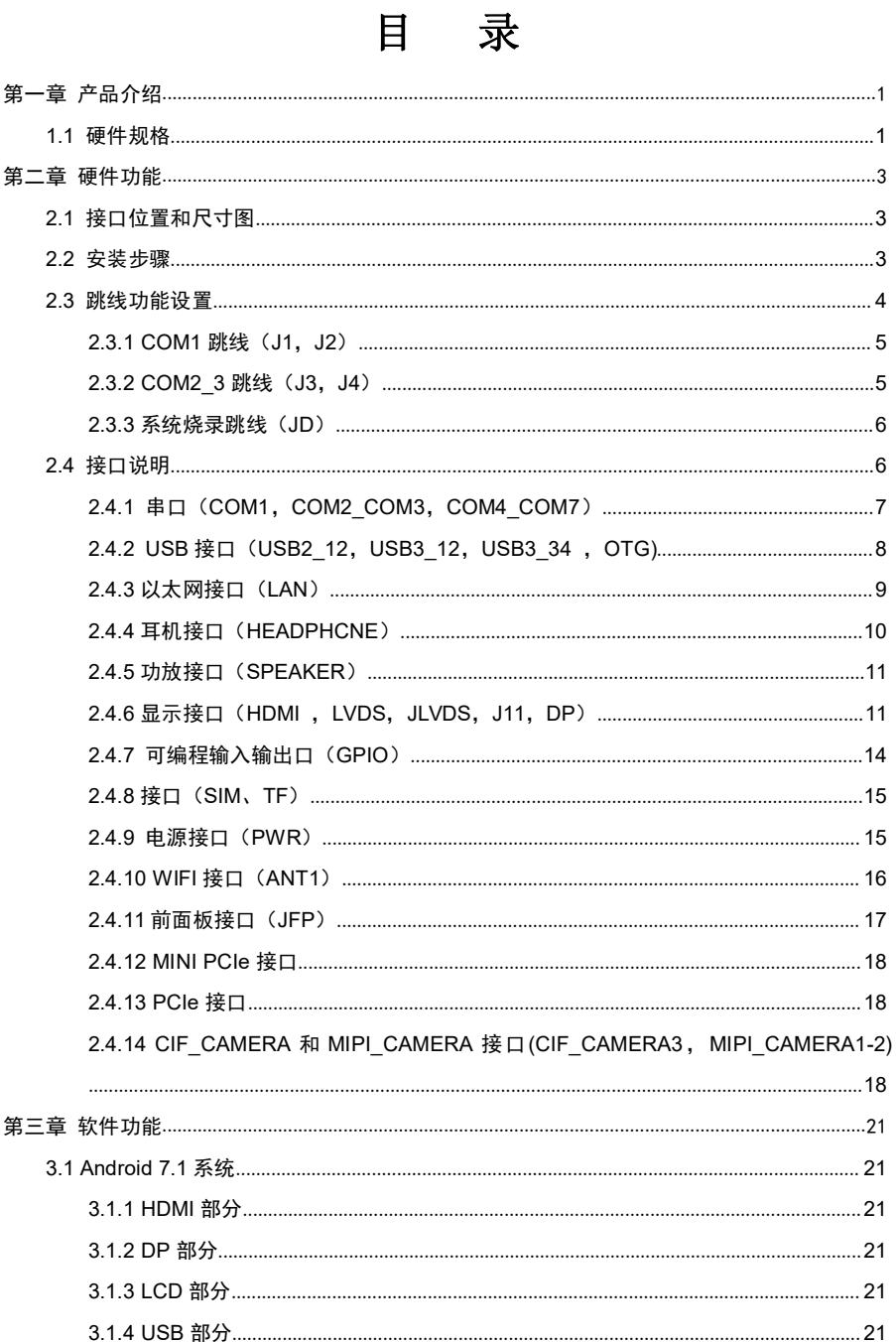

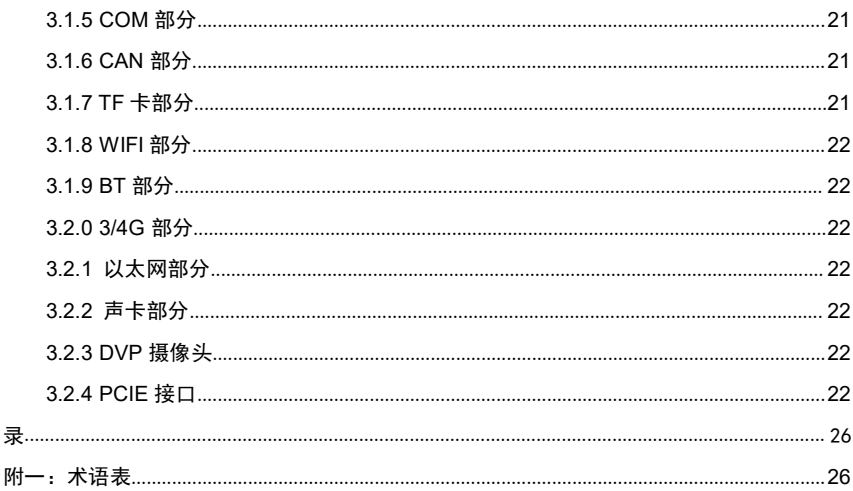

附

# 装箱清单

非常感谢您购买华北工控产品,在打开包装箱后请首先依据装箱清单检 查配件,若发现物件有所损坏、或是有任何配件短缺的情况,请尽快与您的 经销商联络。

■ EMB-3531 V3.0主板 1片

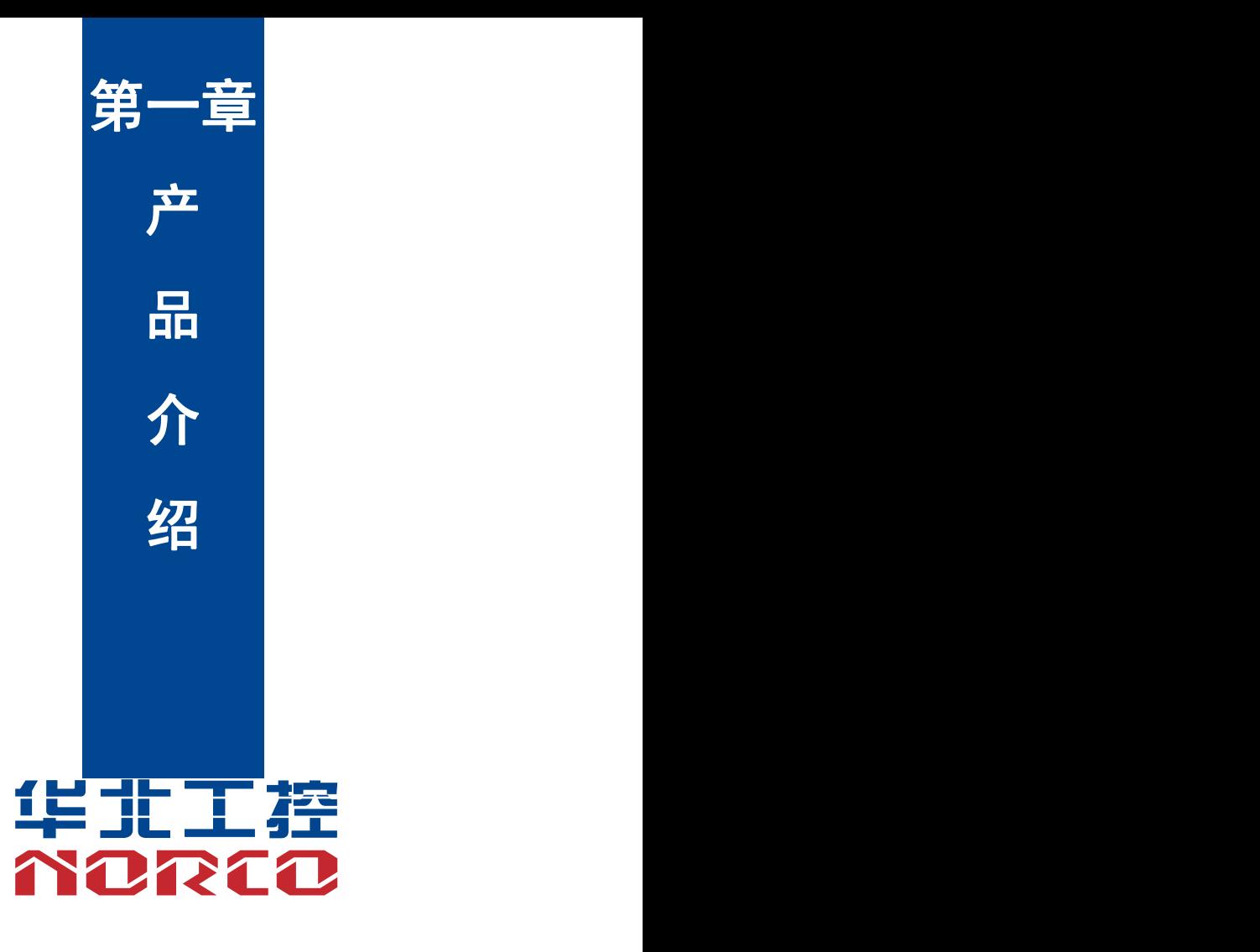

# <span id="page-8-0"></span>第一章 产品介绍

### <span id="page-8-1"></span>**1.1** 硬件规格

#### **尺寸 しゅうしょう おおおお しょうしょう しょうしょう**

●尺寸:146mmX102mm

### 处理器

●CPU:RK3399 ,6 核(双核 A72 2GHz + 四核 A53 1.5GHz)

### 系统内存

●板载内存:板载 2G/4G LPDDR4

#### 显示 しょうしょう しゅうしょう しょうしょく

- ●提供 1 个 DP 接口, 支持分辨率 4Kx2K@60Hz
- ●提供 1 个 LVDS 接口, 支持分辨率 1920 x1080@60Hz
- ●提供 1 个 HDMI 接口,支持分辨率 4Kx2K @60Hz

●支持独立双显;

#### こうしょう しょうしょう しんしょう しんしょう しんしょう しんしゅう しょうしょく

- ●提供 1 个 TF 卡座, 最大支持 64G
- ●板载 16G/32G/64G EMMC

#### **AUDIO**

- ●采用 ES8316+NS4258T 音频控制芯片
- ●提供 1 个 2X4 小白座, 支持双通道功放输出及 1 路 MIC 音频输入
- ●板载功放芯片,支持 5W 双通道功放,提供一个板载 CTIA 标准耳机接口

#### **LAN**

●板载 RJ45 网口,支持 100/1000M 网络

#### **I/O**

●串口: 提供 6 个串口, 其中 COM1/3->RS232/RS485/TTL; COM4-7->RS232/TTL

- ●USB: 提供 7 个 USB 接口: 其中 4 个 USB3.0 和 2 个 USB2.0, 1 个 OTG 接口
- ●提供 1 路 PWM
- ●提供 1 路 I2C 接口

### 扩展接口:

- ●1 个 MINI PCIe 插槽,支持 3G/4G /无线网卡可选
- ●1 个 SIM 卡槽;支持 NANO SIM 卡
- ●1 个 PCIEX4 插槽, 支持 PCIE 网卡
- ●2个 MIPI CSI 接口,支持 MIPI CAMERA
- ●1个 CIF CAMERA 接口;
- ●1 个 2.00mm 2x6PIN JFP 前面板接口
- ●1 个 2x15PIN GPIO 接口, 含 12 路 GPIO (可配置 SPI/I2S), 1 路 MIPI\_DSI
- ●提供 1 个板载 WIFI 模块

### 电源支持

●支持单电源+12V 供电, 支持硬件及软件来电自启动功能

### 看门狗

●支持硬件复位功能

#### 操作环境

- ●操作温度: 0℃~60℃
- ●操作湿度:5%~95%,无凝露

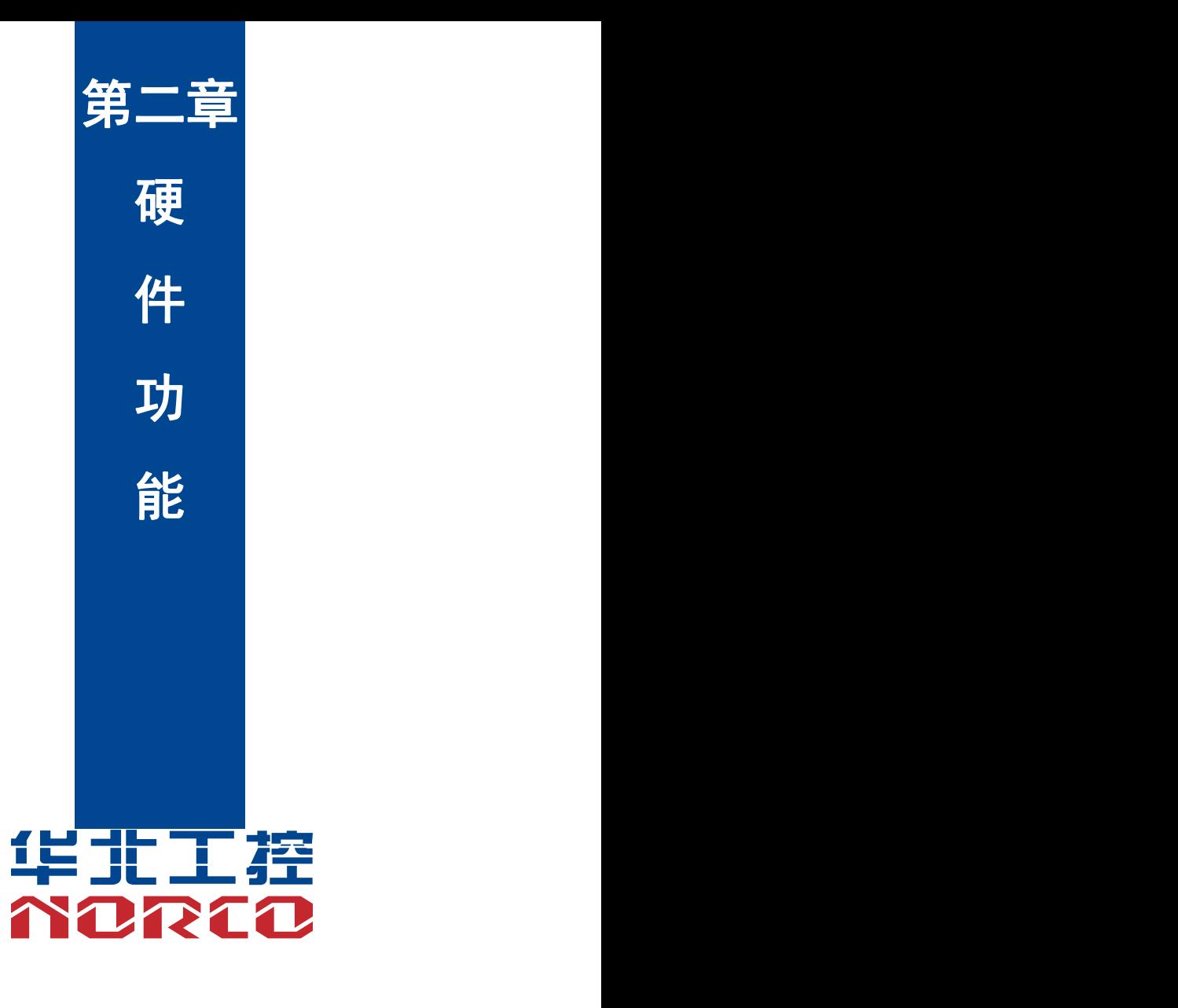

# <span id="page-11-0"></span>第二章 硬件功能

### <span id="page-11-1"></span>**2.1** 接口位置和尺寸图

下图为 EMB-3531 V3.0 的正面接口位置和尺寸图。在安装设备的过程中必须小心,对于有 些部件,如果安装不正确,它将不能正常工作。

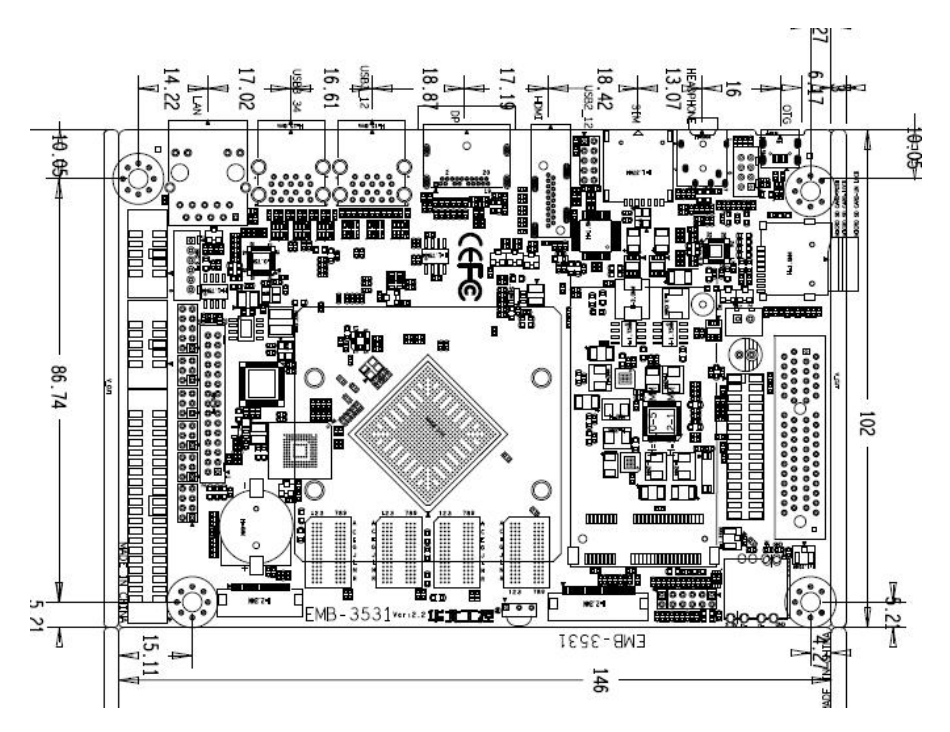

注意:操作时,请戴上静电手套,因为静电有可能会损坏部件。

### **2.2** 安装步骤

请依照下列步骤组装您的电脑:

- 1.参照用户手册将 EMB-3531 V3.0 上所有 Jumper(跳线帽)调整正确。
- 2.安装其他扩展卡。
- 3.连接所有信号线、电缆、面板控制线路以及电源供应器。

# <span id="page-12-0"></span> $\overline{\sqrt{2}}$  本主板关键元器件都是集成电路,而这些元件很容易因为遭受静电的影响而损坏。因此,

#### 请在正式安装主板之前,请先做好以下的准备:

- 1.拿主板时手握板边,尽可能不触及元器件和插头插座的引脚。
- 2. 接触集成电路元件 (如 CPU、RAM 等) 时, 最好戴上防静电手环/手套。
- 3.在集成电路元件未安装前,需将元件放在防静电垫或防静电袋内。
- 4.在确认电源的开关处于断开位置后,再插上电源插头。

#### 安装计算机配件之前

遵循以下安全原则有助于防止您的计算机受到潜在的损害并有助于确保您的人身安全。

- 1.请确保您的计算机并未连接电源。
- 2. 接触集成电路元件 (如 RAM 等) 时, 最好戴上防静电手环/手套。

### **2.3** 跳线功能设置

在进行硬件设备安装之前请根据下表按照您的需要对相应的跳线进行设置。

提示:如何识别跳线、接口的第 1 针脚,观察插头插座旁边的文字标记,会用"1"或加粗 的线条或三角符号表示;看看背面的焊盘,方型焊盘为第 1 针脚;所有跳线的针脚 1 旁都有 1 个 白色箭头。

### <span id="page-13-0"></span>**2.3.1 COM1** 跳线(**J1**,**J2**)

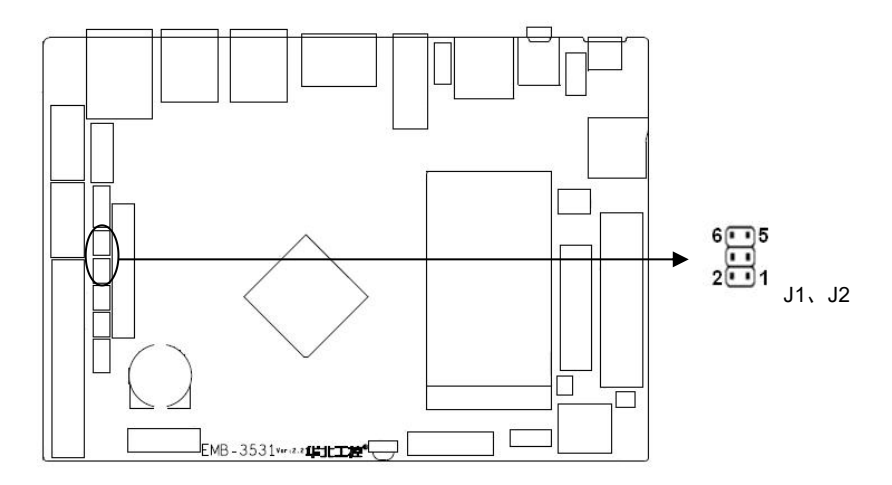

### **J1**、**J2:**

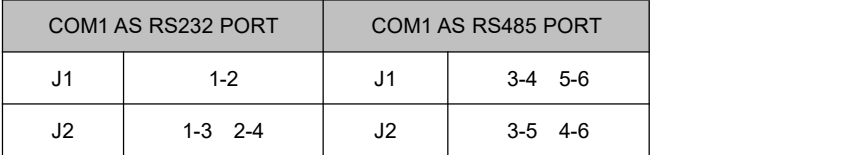

### **2.3.2 COM2\_3** 跳线(**J3**,**J4**)

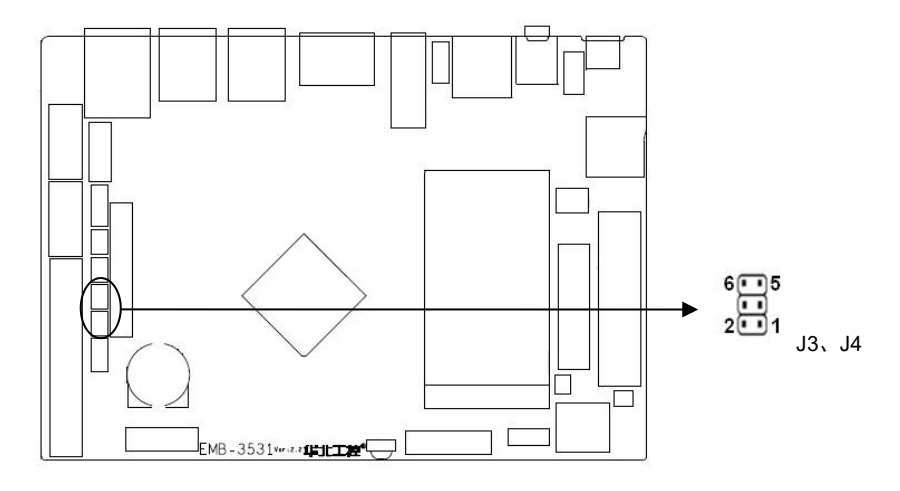

<span id="page-14-0"></span>**J3**、**J4:**

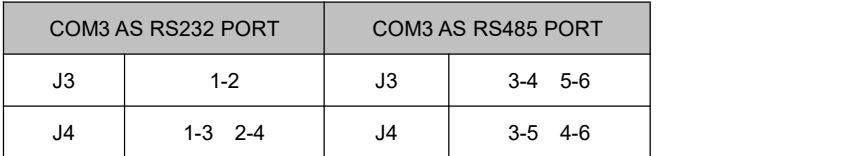

### **2.3.3** 系统烧录跳线(**JD**)

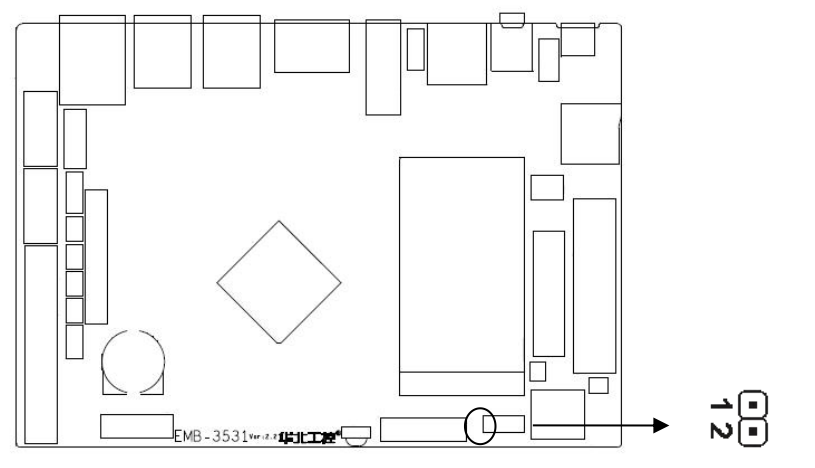

JD

**JD:**

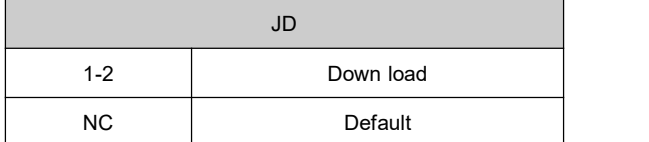

## **2.4** 接口说明

△ 连接外部连接器时请先认真阅读本手册, 以免对主板造成损坏!

### <span id="page-15-0"></span>**2.4.1** 串口(**COM1**,**COM2\_COM3**,**COM4\_COM7**)

提供 6 个串口可用, COM1/3 支持 RS232/RS485/TTL 模式, COM4-7 支持 RS232/TTL 模 式,COM2 为调试口(不作普通串口使用)。

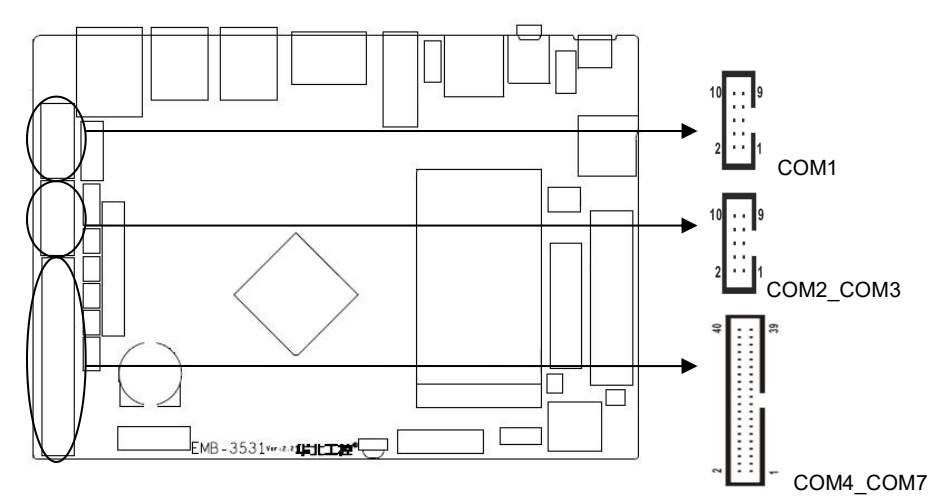

### **COM1**:

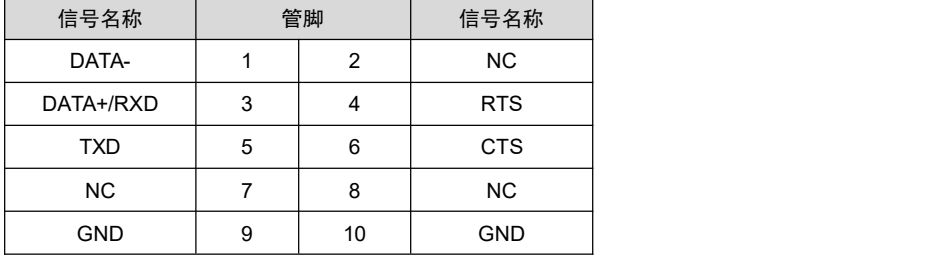

### **COM2\_3**:

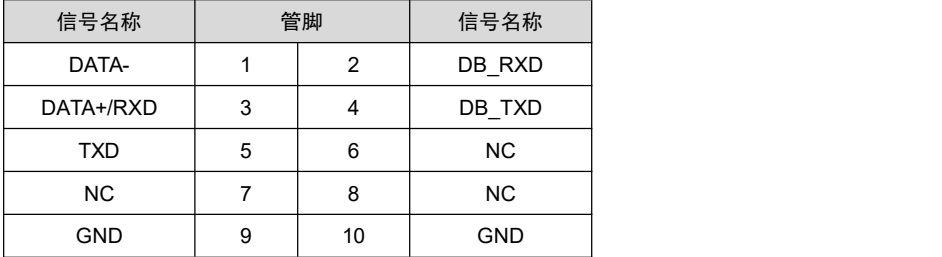

### **COM4\_7**:

<span id="page-16-0"></span>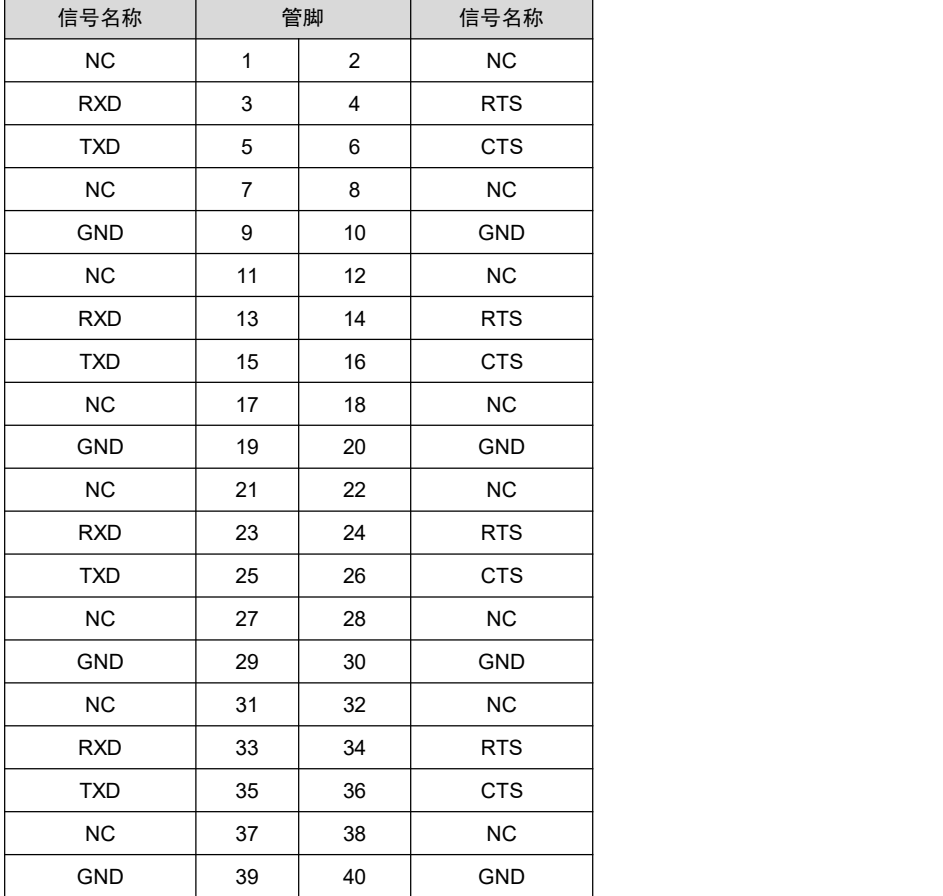

### **2.4.2 USB** 接口(**USB2\_12**,**USB3\_12**,**USB3\_34** ,**OTG)**

提供 7 个 USB 接口, 其中 4 个 USB3.0 和 2 个 USB2.0 接口。提供 1 个 OTG 接口。

<span id="page-17-0"></span>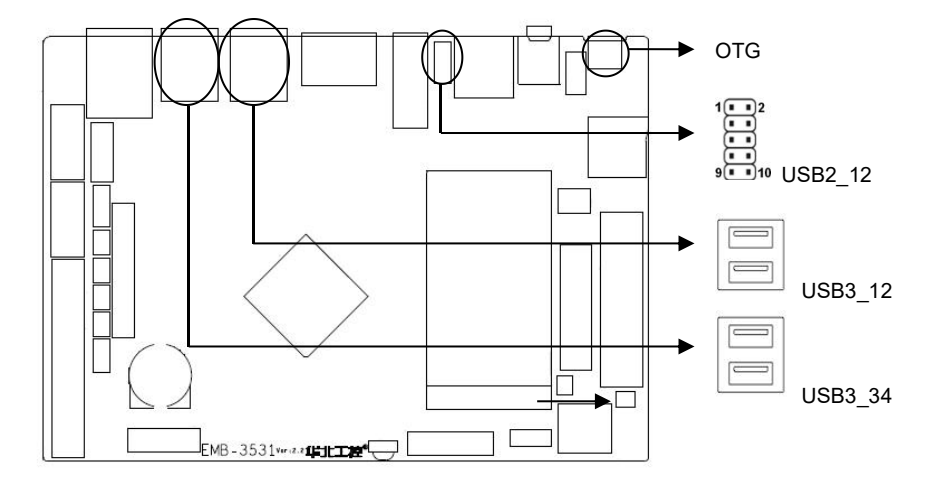

### **USB2\_12**:

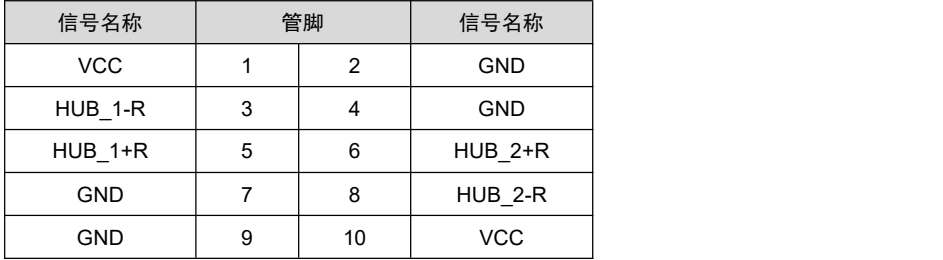

### **2.4.3** 以太网接口(**LAN**)

提供 1 个 RJ45 网络接口 , 黄色的表示数据传输状态, 绿色的表示网络连接状态。

<span id="page-18-0"></span>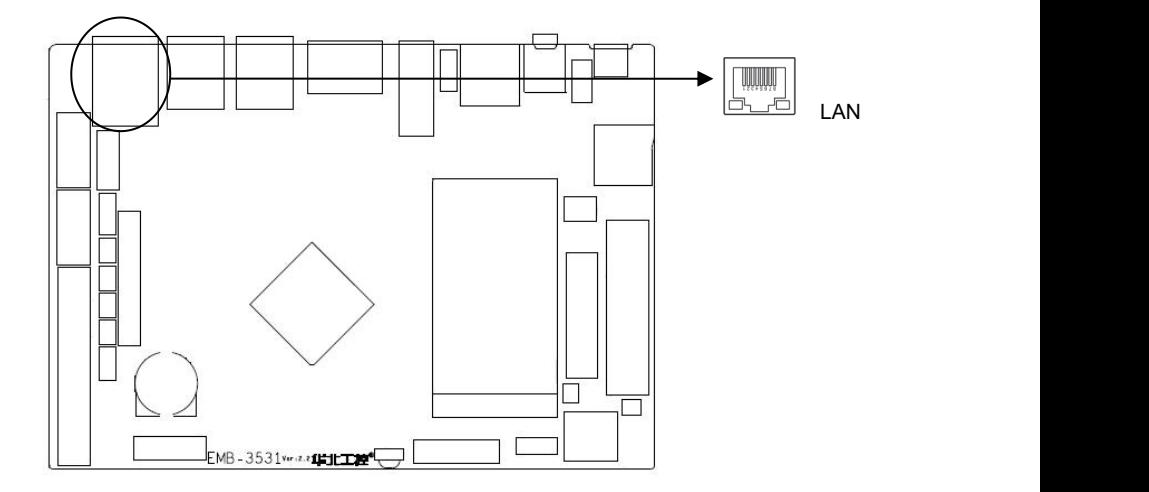

### **RJ45 LAN LED** 状态描述:

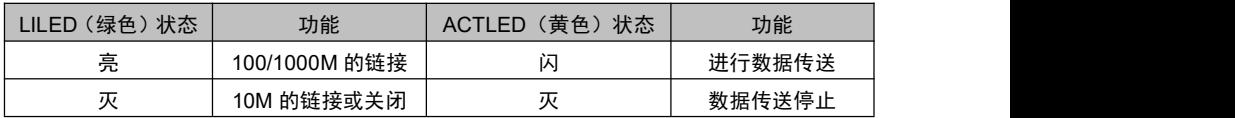

### **2.4.4** 耳机接口(**HEADPHCNE**)

提供 1 个耳机接口。

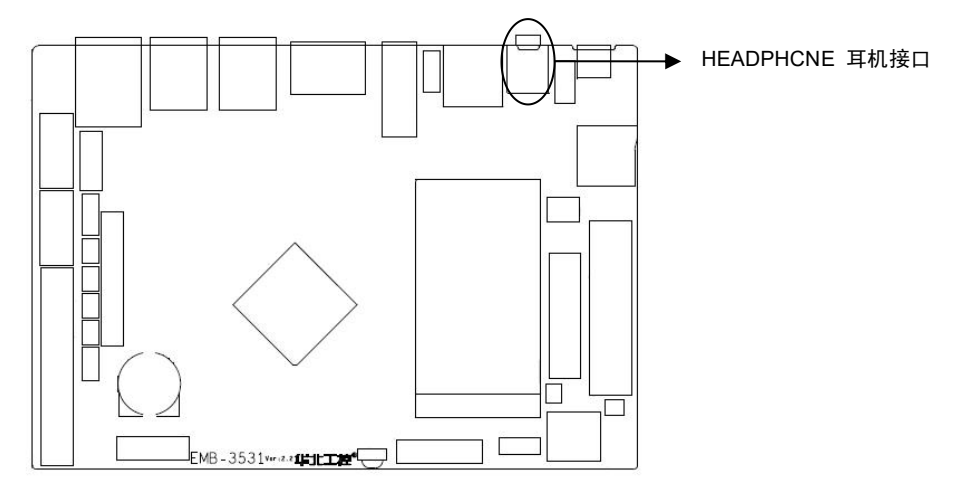

### <span id="page-19-0"></span>**2.4.5** 功放接口(**SPEAKER**)

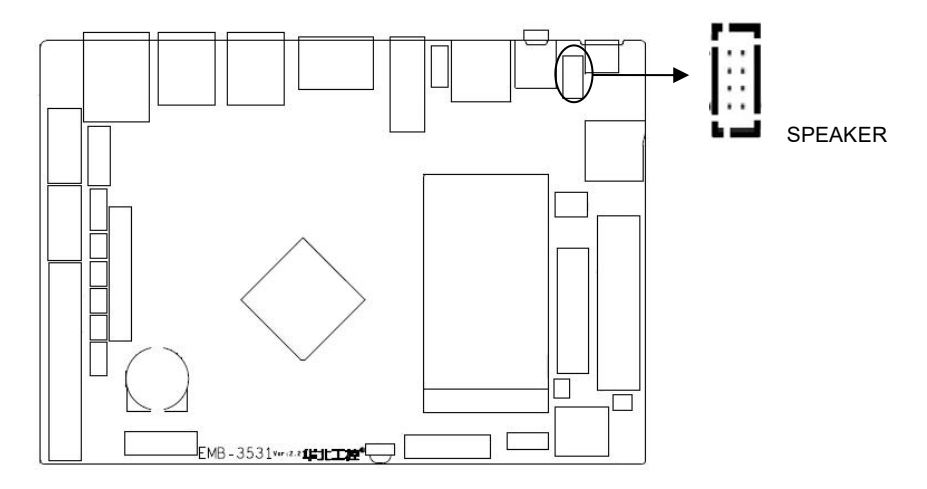

### **SPEAKER**:

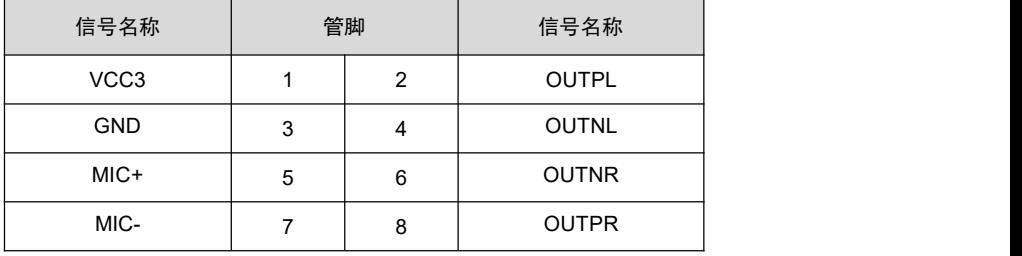

### **2.4.6** 显示接口(**HDMI** ,**LVDS**,**JLVDS**,**J11**,**DP**)

提供 1 个 HDMI 高清显示接口,提供 1 个 LVDS 接口,提供 1 个 JLVDS 背光接口,提供 1 个 DP 接口。

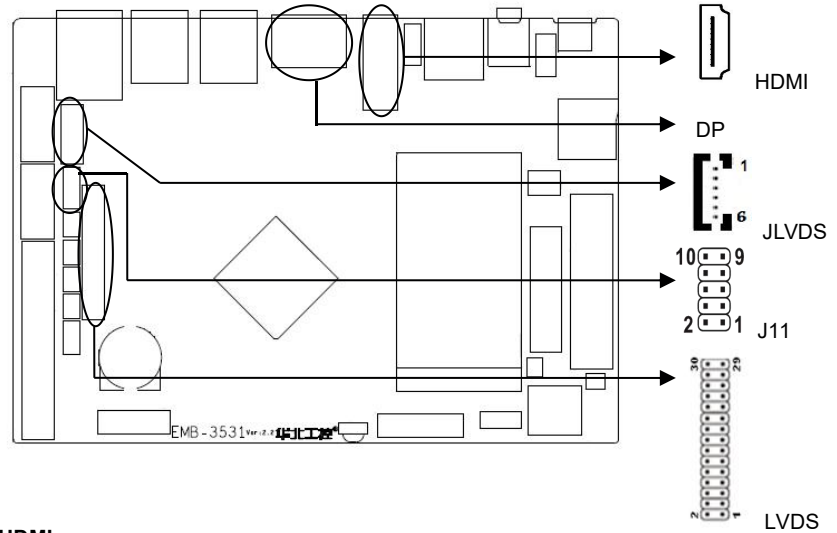

LVDS

### **HDMI**:

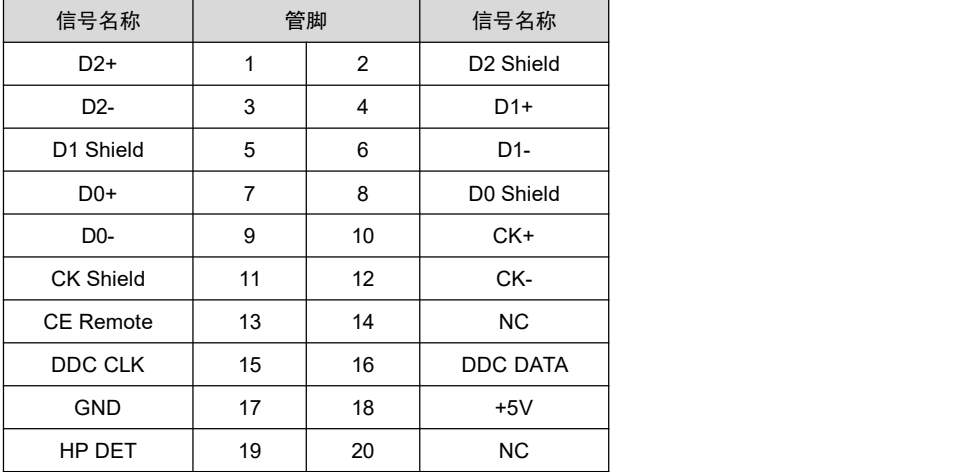

### **LVDS**:

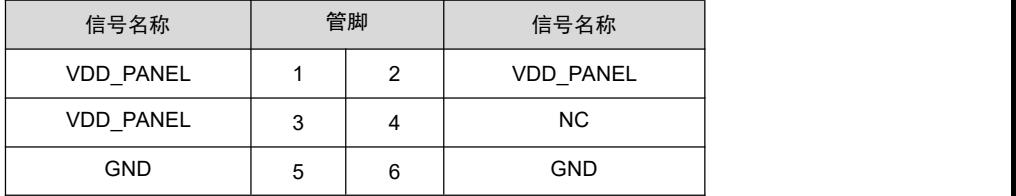

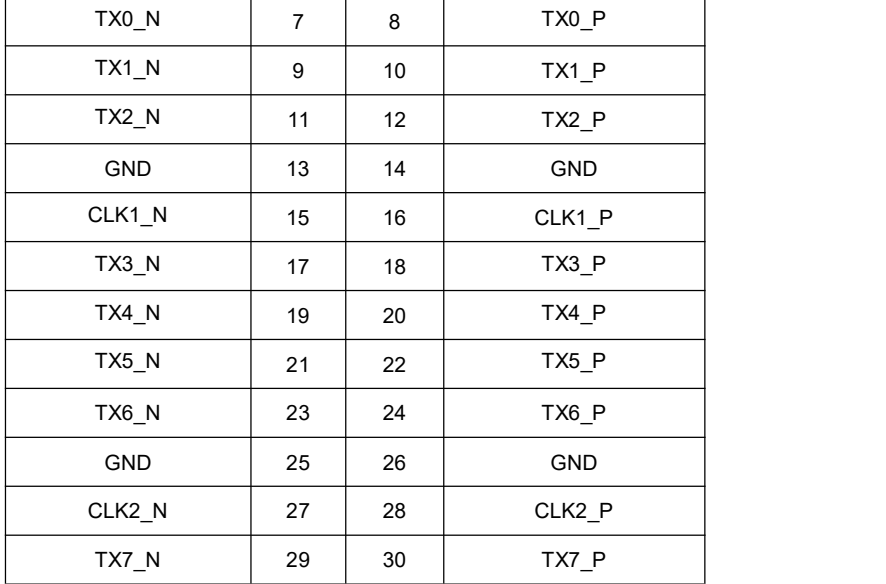

**J11**:

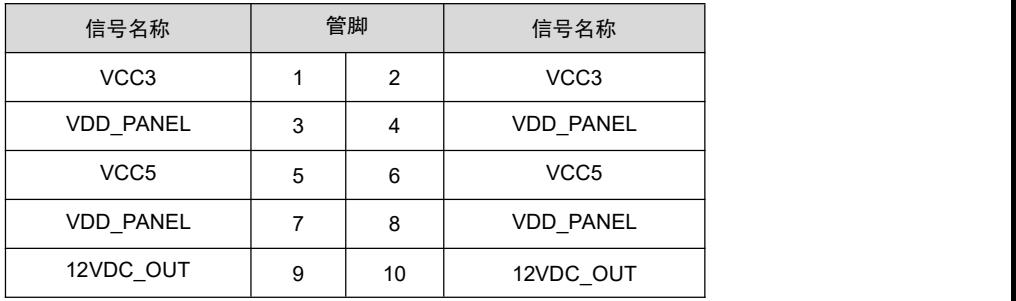

### **JLVDS**(**LVDS** 背光):

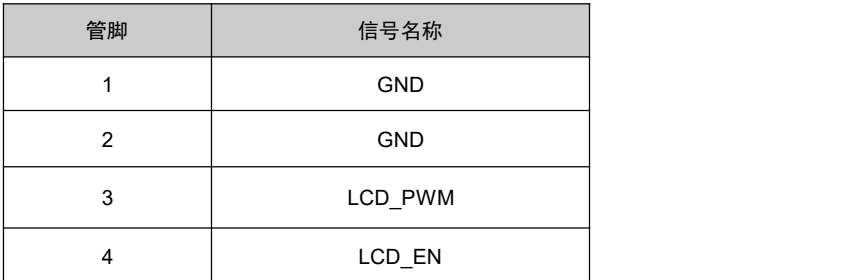

<span id="page-22-0"></span>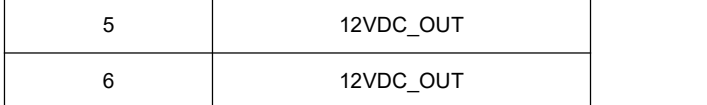

### **2.4.7** 可编程输入输出口(**GPIO**)

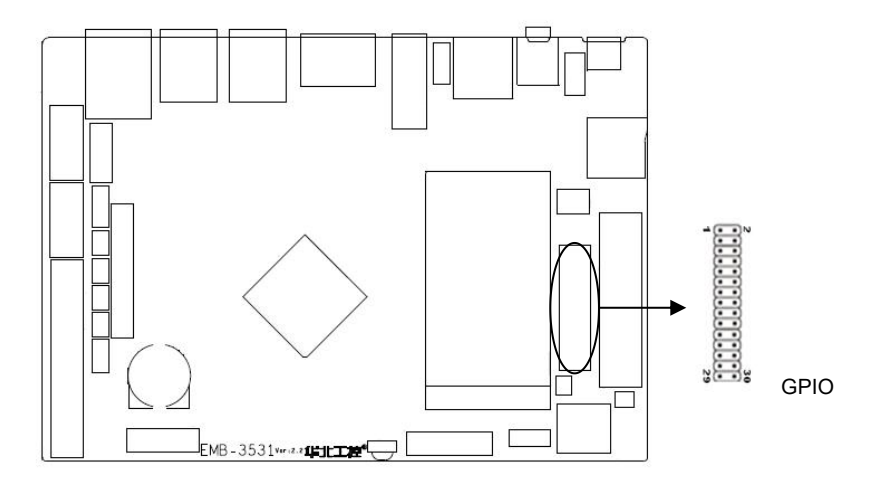

### **GPIO**:

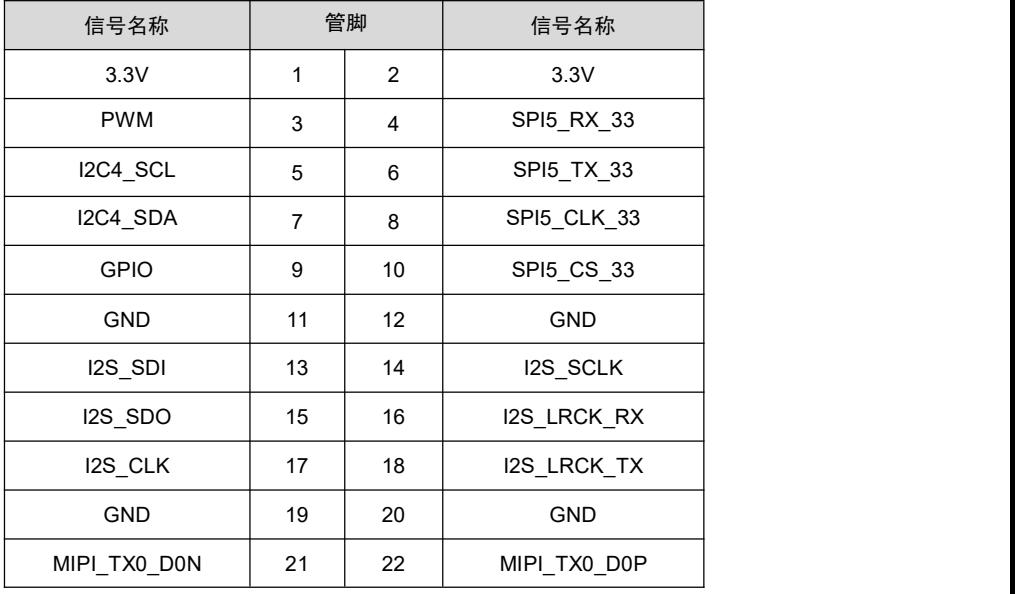

<span id="page-23-0"></span>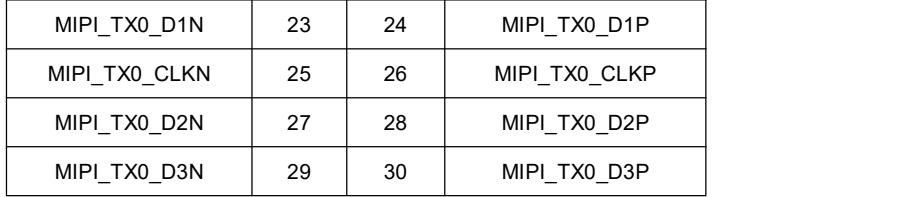

### **2.4.8** 接口(**SIM**、**TF**)

提供一个 SIM 卡接口和 TF 卡接口。

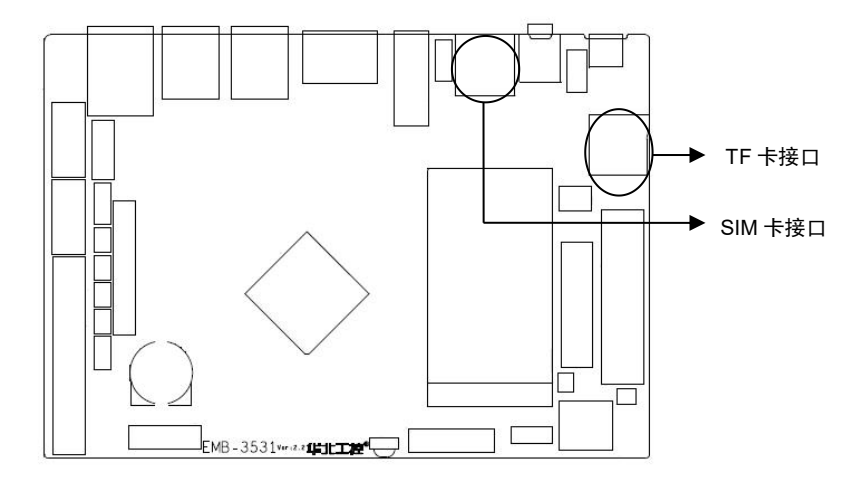

### **2.4.9** 电源接口(**PWR**)

板上提供一个绿色欧式电源插座及 1 个 1x2 Pin 小白座。

<span id="page-24-0"></span>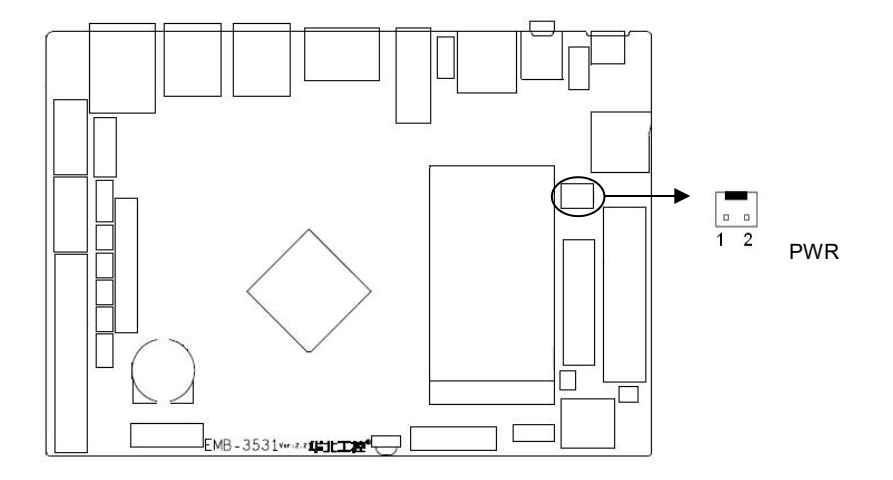

**PWR:**

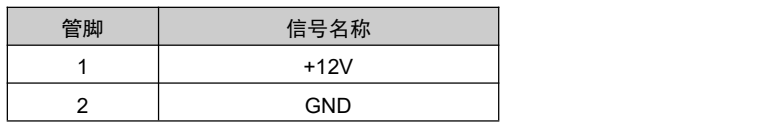

### **2.4.10 WIFI** 接口(**ANT1**)

主板提供 1 个 WIFI 接口。

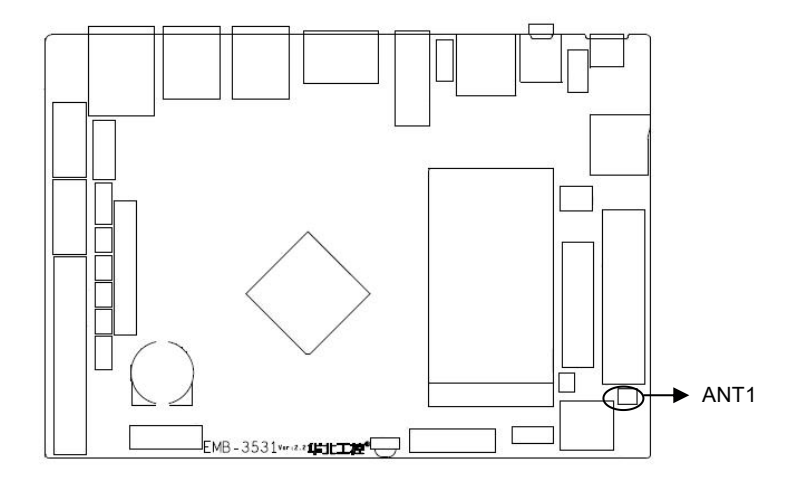

### <span id="page-25-0"></span>**2.4.11** 前面板接口(**JFP**)

JFP用于连接至机箱前面板上所设的功能按钮和指示灯。

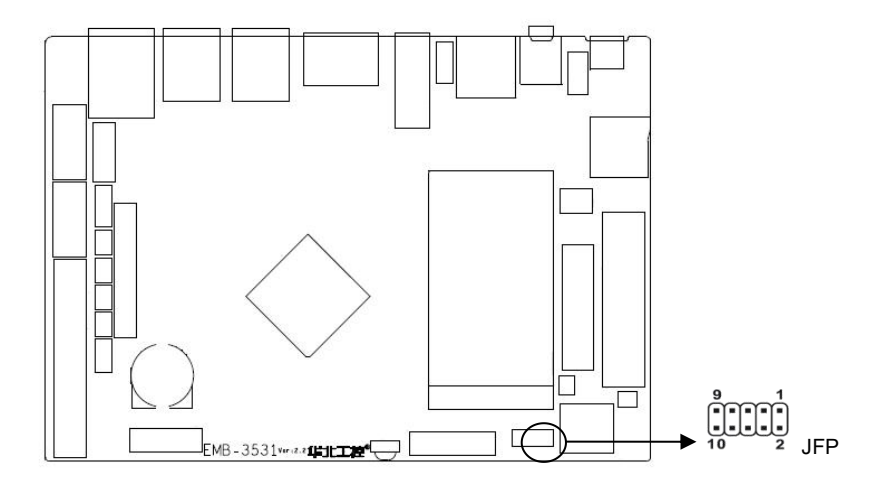

#### **JFP**:

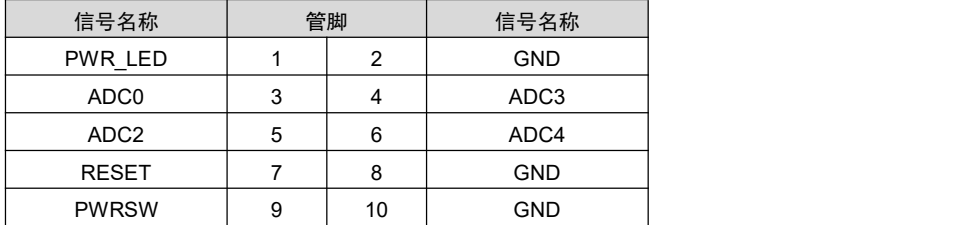

请按照下表来进行连接,注意正负极,如果连接错误,有些功能将无法正常工作。

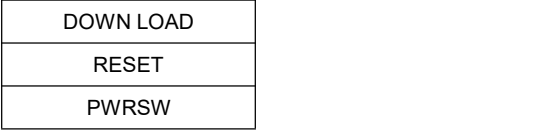

### **2**)复位按钮接针(第**7**、**8**针 **RESET**)

将机箱面板上复位(RESET)按钮连接电缆连接到这个接针上。当系统发生故障不能继续工作 时,复位可以使系统重新开始工作,不必开关电源,从而可以延长系统寿命。

### <span id="page-26-0"></span>**3**)主板开**/**关控制接针(第**9**、**10**针 **POWER BUTTON**)

这两个引脚连到机箱面板上的弹跳开关,用来触发主板开机或者关机。

### **2.4.12 MINI PCIe** 接口

主板提供 1 个 MINI PCIe 插槽(图略), 用户可根据自身的需要来扩展 MINI PCIe 设备, 如 3G/4G 模块。

### **2.4.13 PCIe** 接口

主板提供 1 个 PCIe 接口 (图略), 用户可根据自身的需要来扩展 PCIe 设备。

### **2.4.14 CIF\_CAMERA** 和 **MIPI\_CAMERA** 接口**(CIF\_CAMERA3**,**MIPI\_CAMERA1-2)**

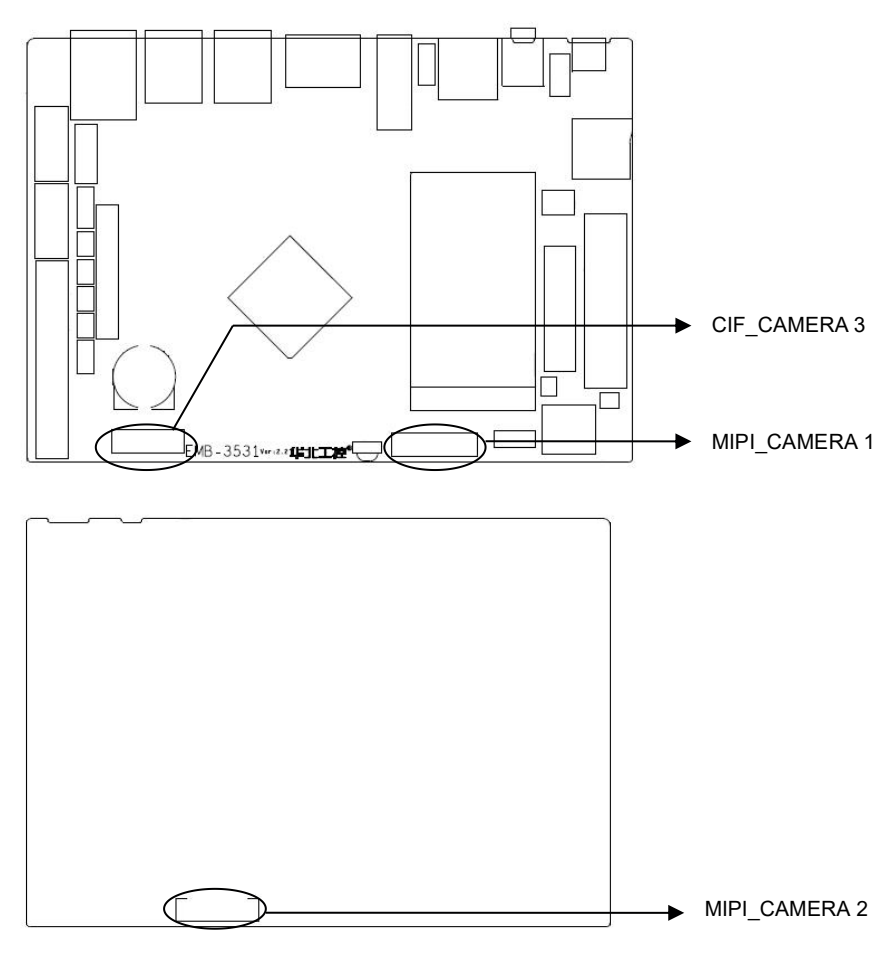

**MIPI\_CAMERA1**:

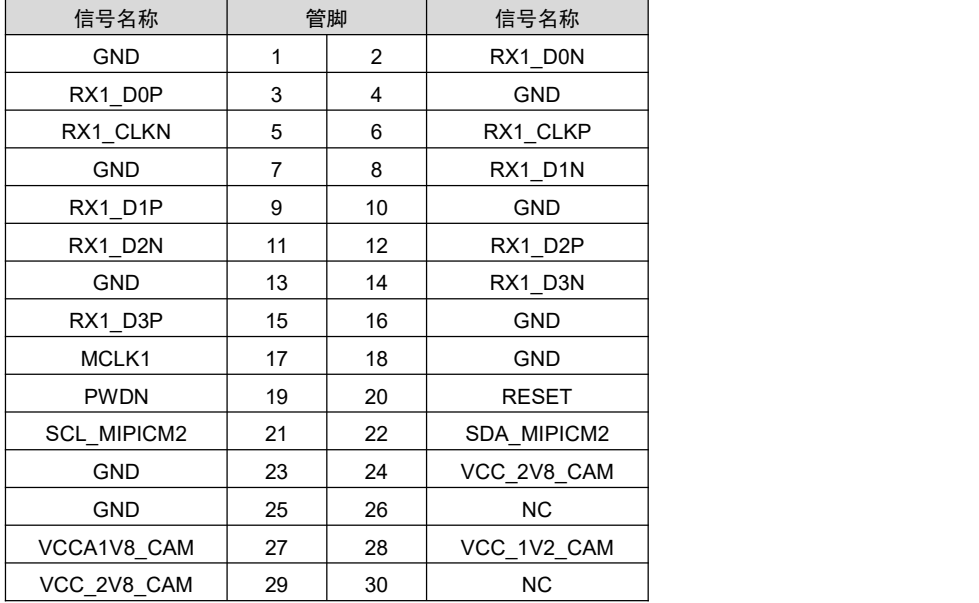

### **MIPI\_CAMERA2**:

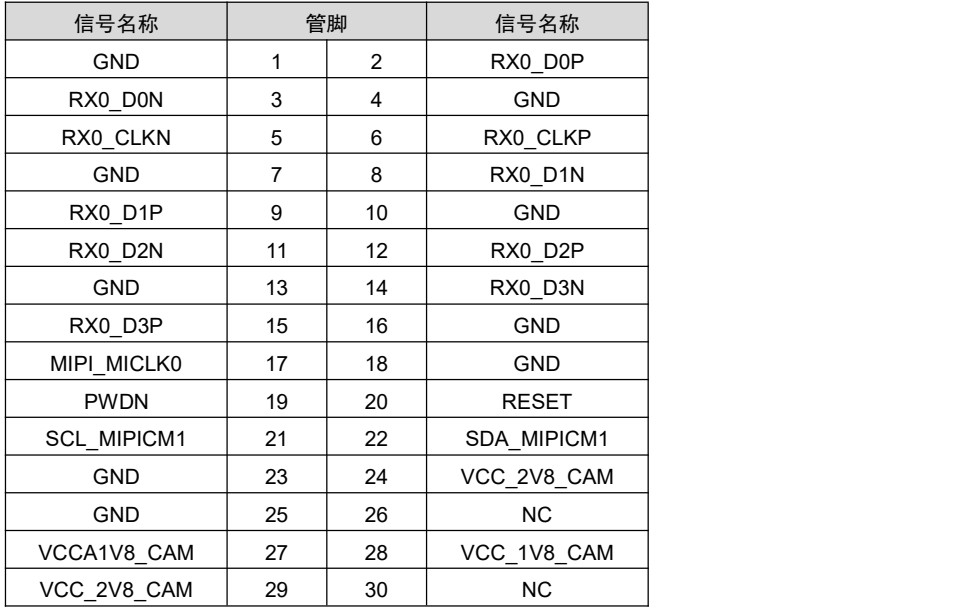

### **CIF\_CAMERA3**:

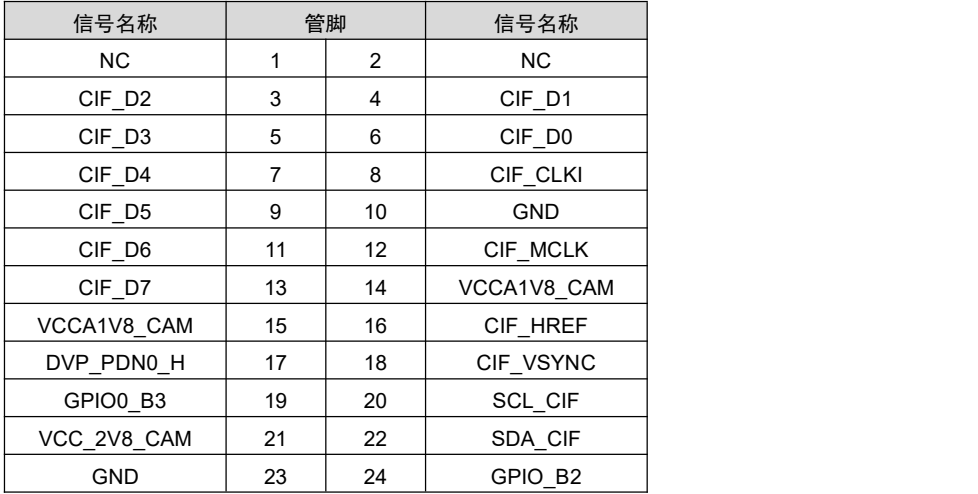

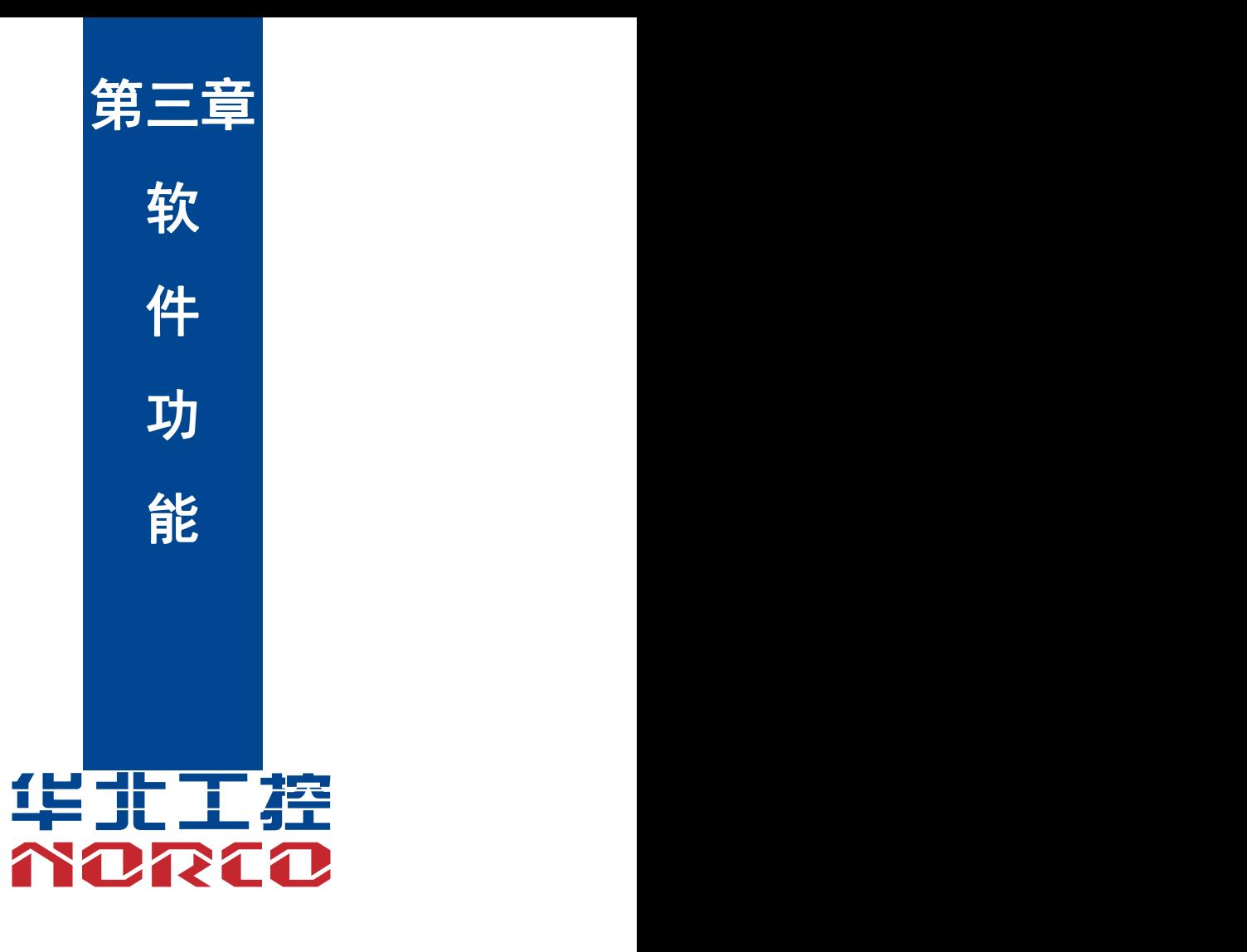

# <span id="page-30-0"></span>第三章 软件功能

### <span id="page-30-1"></span>**3.1 Android 7.1** 系统

### **3.1.1 HDMI** 部分

支持 HDMI 输出

使用说明:使用 HDMI 线将主板与显示器相连,开机后即可看到 Android 界面。

#### **3.1.2 DP** 部分

支持 DP 输出

使用说明:使用 DP 线将主板与显示器相连,开机后即可看到 Android 界面。

### **3.1.3 LCD** 部分

支持 lvds lcd 接口输出 需根据客户实际使用 LCD 屏订制驱动。

#### **3.1.4 USB** 部分

支持 4xUSB3.0 2xUSB2.0 (插针) 使用说明: 将 U 盘接入到主板 USB 接口,打开文件浏览器进入/mnt/media\_rw/目录即可查看 U 盘的文件夹。

#### **3.1.5 COM** 部分

支持 6 个串口

设备节点:CPU 自带 /dev/ttyS0~/dev/ttyS1 外扩 ttyVIZ0-ttyVIZ3 使用说明:安装 ComAssistant 程序,短接 rx,tx。选择打开上述设备节点,点击发送。在接收区 域能看到发送端发送的数据视为正常。(注意串口比较多,短接 rx tx 要一一对应)

#### **3.1.6 CAN** 部分

不支持

### **3.1.7 TF** 卡部分

えきしょう しょうしょう しょうしょう しょうしょく えいしん しょうしょく

使用说明:将 tf 卡接入到主板,打开文件浏览器进入/mnt/media\_rw/目录即可查看 tf 卡的文件夹。

### <span id="page-31-0"></span>**3.1.8 WIFI** 部分

支持,具体操作参看 Android 界面 使用方法: 在系统下打开设置->无线和网络->Wi-Fi,打开 Wi-Fi,在右边即可查看到搜索到的无线路 由器 SSID,选择其中之一连接,若路由器设有密码需输入密码。

#### **3.1.9 BT** 部分

えきしょう しょうしょう しょうしょう しょうしょく えいしん しょうしょく

默认主板不支持 BT,如需支持 BT 需与销售沟通更换 WiFi+BT 模块。软件无需修改,兼容。

### **3.2.0 3/4G** 部分

支持

需根据客户使用 3/4G 模块订制驱动

#### **3.2.1** 以太网部分

支持,具体操作参看 android 界面 使用说明: 使用说明:将网线在系统下打开设置->更多->以太网, 根据实际需要选择 HDCP 或 Static IP.

### **3.2.2** 声卡部分

支持,本地声卡输出、HDMI 声音输出 使用说明: 默认声音从本地功放输出。如需 HDMI 口输出声音需重新定制系统。

#### **3.2.3 DVP** 摄像头

えきしょう しょうしょう しょうしょう しょうしょく えいしん しょうしょく 需根据客户实际使用 DVP camera 型号订制驱动。

### **3.2.4 PCIE** 接口

えきしょう しょうしょう しょうしょう しょうしょく えいしん しょうしょく

需根据客户实际使用 pcie 设备订制驱动。

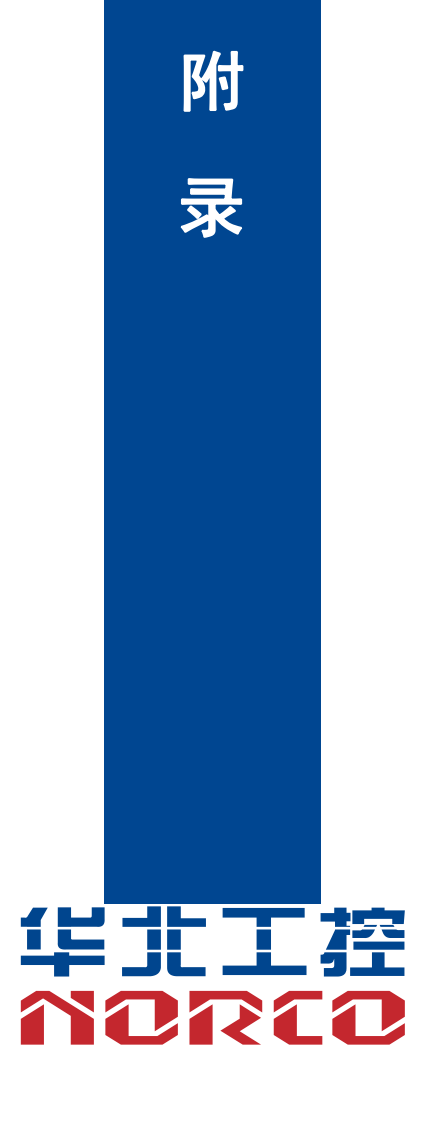

# <span id="page-33-0"></span>附 录

### <span id="page-33-1"></span>附一:术语表

#### **ACPI**

高级配置和电源管理。ACPI规范允许操作系统控制计算机及其附加设备的大部分电能。

Windows 98/98SE, Windows 2000和Windows ME全部都支持此规范,让用户能灵活管理 系统的电能。

#### **BIOS**

基本输入/输出系统。是在PC中包含所有的输入/输出控制代码界面的软件。它在系统启动时 进行硬件检测,开始操作系统的运作,在操作系统和硬件之间提供一个界面。BIOS是存储在一 个只读存储器芯片内。

#### **BUS**

总线。在计算机系统中,不同部件之间交换数据的通道,是一组硬件线路。我们所指的BUS 通常是CPU和主内存元件内部的局部线路。

#### **Chipset**

芯片组。是为执行一个或多个相关功能而设计的集成芯片。我们指的是由南桥和北桥组成的 系统级芯片组,他决定了主板的架构和主要功能。

#### **CMOS**

互补金属-氧化物半导体。是一种被广泛应用的半导体类型。它具有高速、低功耗的特点。 我们指的CMOS是在主板上的CMOS RAM中预留的一部分空间,用来保存日期、时间、系统信 息和系统参数设定信息等。

#### **COM**

串口。一种通用的串行通信接口,一般采用标准DB 9公头接口连接方式。

#### **DIMM**

双列直插式内存模块。是一个带有内存芯片组的小电路板。提供64bit的内存总线宽度。

#### **DRAM**

动态随机存取存储器。是一个普通计算机的通用内存类型。通常用一个晶体管和一个电容来 存储一个位。随着技术的发展,DRAM的类型和规格已经在计算机应用中变得越来越多样化。例 如现在常用的就有:SDRAM、DDR SDRAM和RDRAM。

#### **LAN**

局域网络接口。一个小区域内相互关联的计算机组成的一个计算机网络,一般是在一个企事 业单位或一栋建筑物。局域网一般由服务器、工作站、一些通信链接组成,一个终端可以通过电 线访问数据和设备的任何地方,许多用户可以共享昂贵的设备和资源。

#### **LED**

发光二极管,一种半导体设备,当电流流过时它会被点亮,通常用来把信息非常直观的表示 出来,例如表示电源已经导通或硬盘驱动器正在工作等。

#### **PnP**

即插即用。允许PC对外接设备进行自动配置,不用用户手动操作系统就可以自己工作的一 种规格。为实现这个特点,BIOS支持PnP和一个PnP扩展卡都是必需的。

#### **POST**

上电自检。在启动系统期间,BIOS会对系统执行一个连续的检测操作,包括检测RAM,键 盘,硬盘驱动器等,看它们是否正确连接和是否正常工作。

#### **PS/2**

由IBM发展的一种键盘和鼠标连接的接口规范。PS/2是一个仅有6PIN的DIN接口,也可以用 以连接其他的设备,比如调制解调器。

#### **USB**

通用串行总线。一种适合低速外围设备的硬件接口,一般用来连接键盘、鼠标等。一台PC 最多可以连接127个USB设备,提供一个12Mbit/s的传输带宽;USB支持热插拔和多数据流功能, 即在系统工作时可以插入USB设备,系统可以自动识别并让插入的设备正常。

27

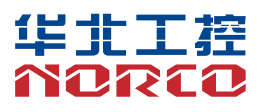

敬请参阅

http://www.norco.com.cn

本手册所提供信息可不经事先通知进行变更

华北工控对所述信息保留解释权

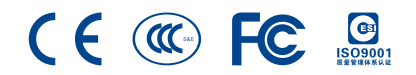